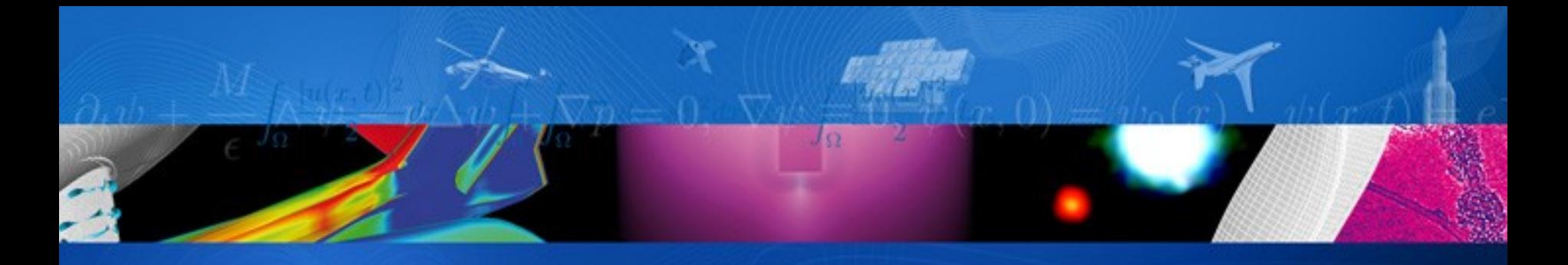

# **CNRS ANF PYTHON Packaging & Life Cycle**

*Marc Poinot Numerical Simulation Dept. marc.poinot@onera.fr*

ONERA

THE FRENCH AEROSPACE LAB

retour sur innovation

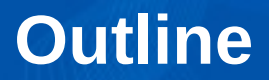

#### Package management with Python

- **Concepts** 
	- Software life cycle
	- Package services
	- Pragmatic approach

## **Practical works**

- Source control system
- **Production & installation**
- **Documentation**
- Test
- From tools to process

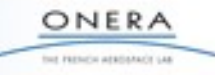

# **How about yourself?**

#### You are looking for a service

- Use google, Pypi, collegues, articles, existing software
- Code by yourself
	- ▬ Technical, strategical, personnal reasons

#### Use an already packaged module

- Sometimes automated process
- RPM, easy install, Anaconda...
- **Easier on windows**

#### Use the source

- Download, produce, install
- May require privileges

ONERA tor remove analysische Las

# **When did you give up?**

#### Cannot find the module

- That fulfill my requirements
- Don't want the same as my neighbour
- Last modified date is too old...
	- <sup>◼</sup> 1 week, 1 month, 1 years
	- Inactive forum, mailing list
- Have to rebuild the system
	- Too much dependancies
	- Incompatible version/ productions
	- Cannot change host platform
- Get bored
	- Eail to build in less than 10 minutes, 1 hour, 1 day
	- <sup>◼</sup> No way to understand how to use it
	- Existing features not usable or not implemented yet

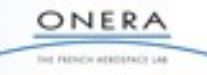

# **When did you give up?**

#### Cannot find the module

- That fulfill my requirements
- Don't want the same as my neighbour
- Last modified date is too old...
	- <sup>◼</sup> 1 week, 1 month, 1 years
	- Inactive forum, mailing list
- Have to rebuild the system
	- Too much dependancies
	- Incompatible version/ productions
	- Cannot change host platform
- Get bored
	- Eail to build in less than 10 minutes, 1 hour, 1 day
	- <sup>◼</sup> No way to understand how to use it
	- Existing features not usable or not implemented yet

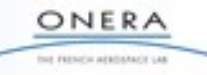

# **Packaging & Life Cycle**

## Manage your software as you want others to do so

#### **Package**

■ Easy to find, understand, install, use

#### What are the key points?

- Package life cycle
- Source control system
- Production & installation
- Documentation
- Test
- Distribution

## **Pros & Cons**

#### **Pros**

- Better knowledge of your code
- Separates know-how /pipes
- Many python tools
- Community as test team
- Help back community
- **EXEC** Increase productivity
- <sup>◼</sup> Increase reusability
- <sup>◼</sup> Fun

## **Cons**

- No time to spend on that
- Nobody else uses my code
- Only a test
- Clone of another code
- Not fun

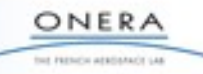

# **Life cycle example**

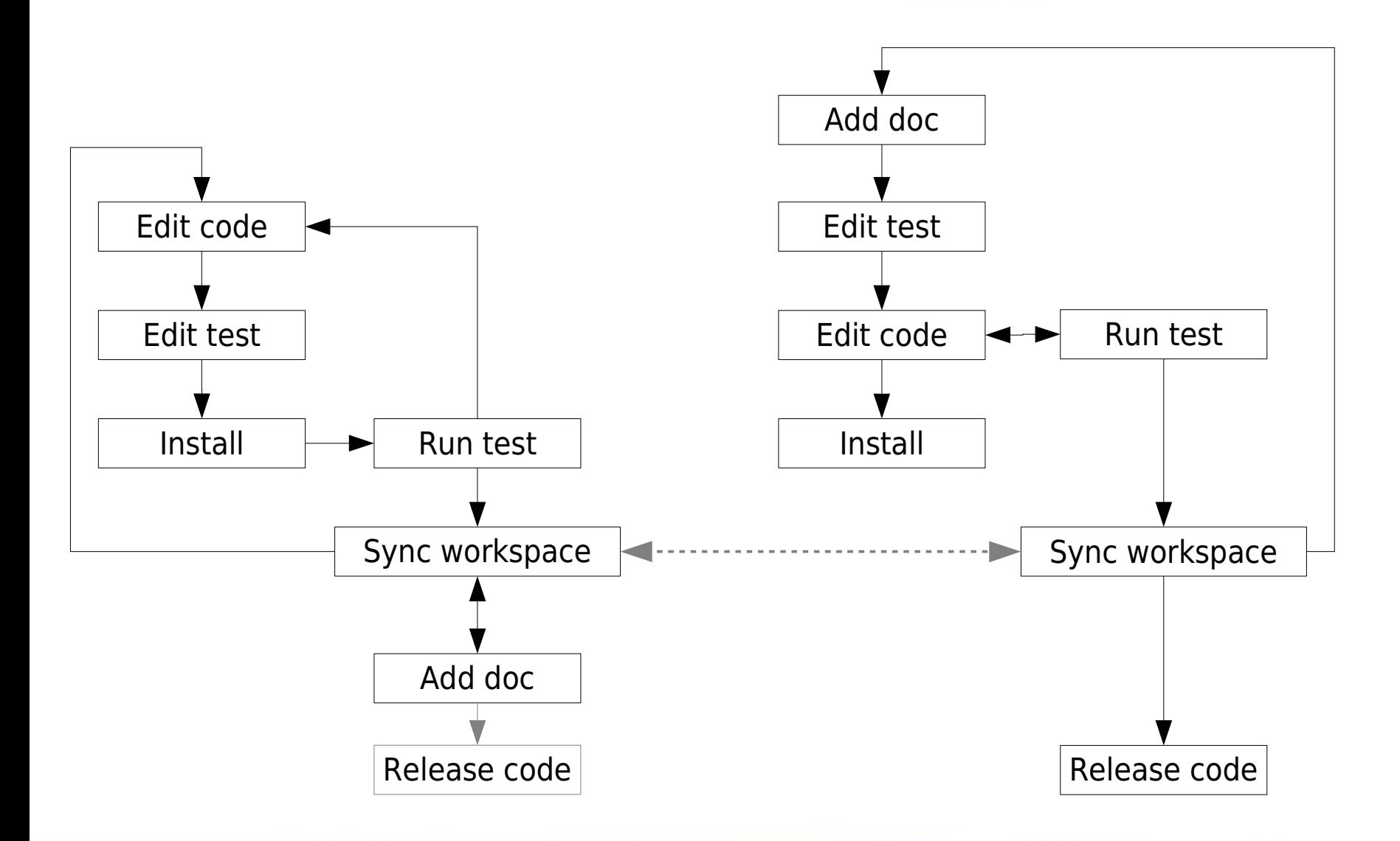

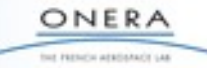

NSCOPE-PRS-026/8/34 marc.poinot@onera.fr

# **Production & Install - 1**

#### **Concepts**

- <sup>◼</sup> Source/ Process/ Product
- Store product and/ or process
- Tools availability
- Reproductibility/ Stability/ Dependancies
- At least three targets: developpement, installation, test

#### **Processes**

- Generation SWIG, Cython, doc,
- Compilation C, C++, Fortran
- Quality checks, tests, perfs
- Files selection copy/ install/ configuration

#### Support the life cycle

■ Automated, Reproductible

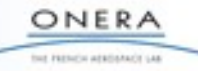

# **Production & Install - 2**

## **Full python production**

- Use scripts
- Provide configuration tips as Python
- Configuration as Python files
	- Platform identification & configuration
	- Dependancies description and/ or detection

## **Distutils**

- Directory layout
- setup.py file
- init .py files

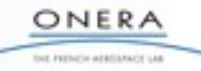

## **Production & Install - 3**

setup.py

ONERA for remote atatament us

```
setup(
name = "pyShift",<br>version = "0.1",
version
description  = "Rigid Motion for 2D grids",
author = "ONERA/DSNA/CS2A Marc Poinot",
author email = "marc.poinot@onera.fr",package = ['pyShift'],
ext modules = [Extension("pyShift.gengrid stub",
                                                          ["pyShift/src/gengrid_stub.pyx",
                                                            "pyShift/src/gengrid.c"],
                                                         include_dirs = PATH_INCLUDES,
                               library<sup>-</sup>dirs = PATH<sup>-</sup>LIBRARIES,libraries = LINK-LIBRARIES,)],
cmdclass = { 'build ext':build ext,'clean':clean},
)
```
## **Source control - 1**

#### **Concepts**

- Repository
	- ▬ Central or local
	- ▬ Store source & modifications
	- Branches, change sets
	- ▬ Add stamps, tags, comments
	- ▬ Synchronize, merge, rollback
- Workspace
	- ▬ Local copy, merge
	- ▬ Used as plain directory structure
	- Except add/ remove files/ dirs
- Repository & Workspace synchronization

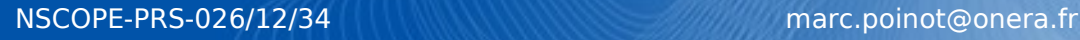

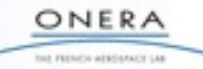

# **Source control - 2**

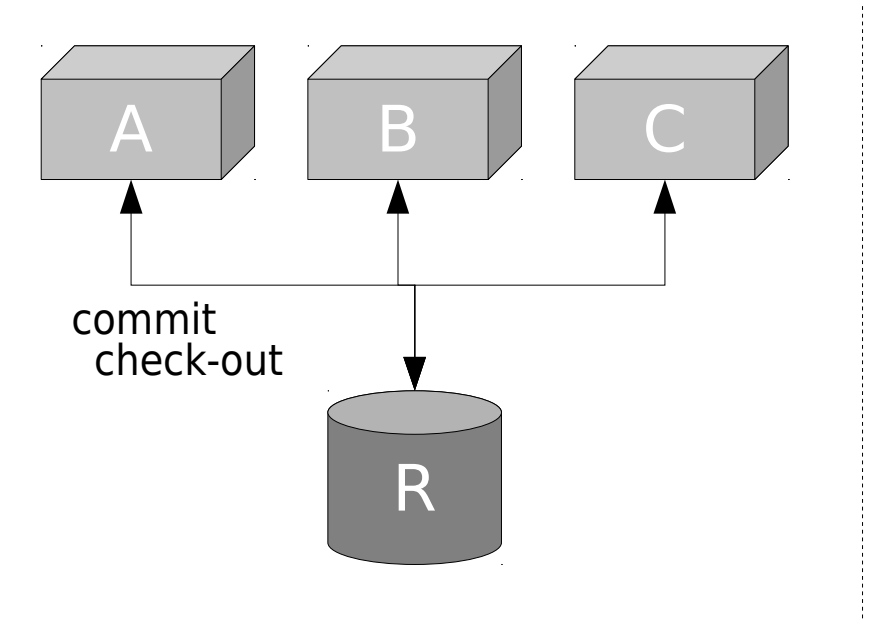

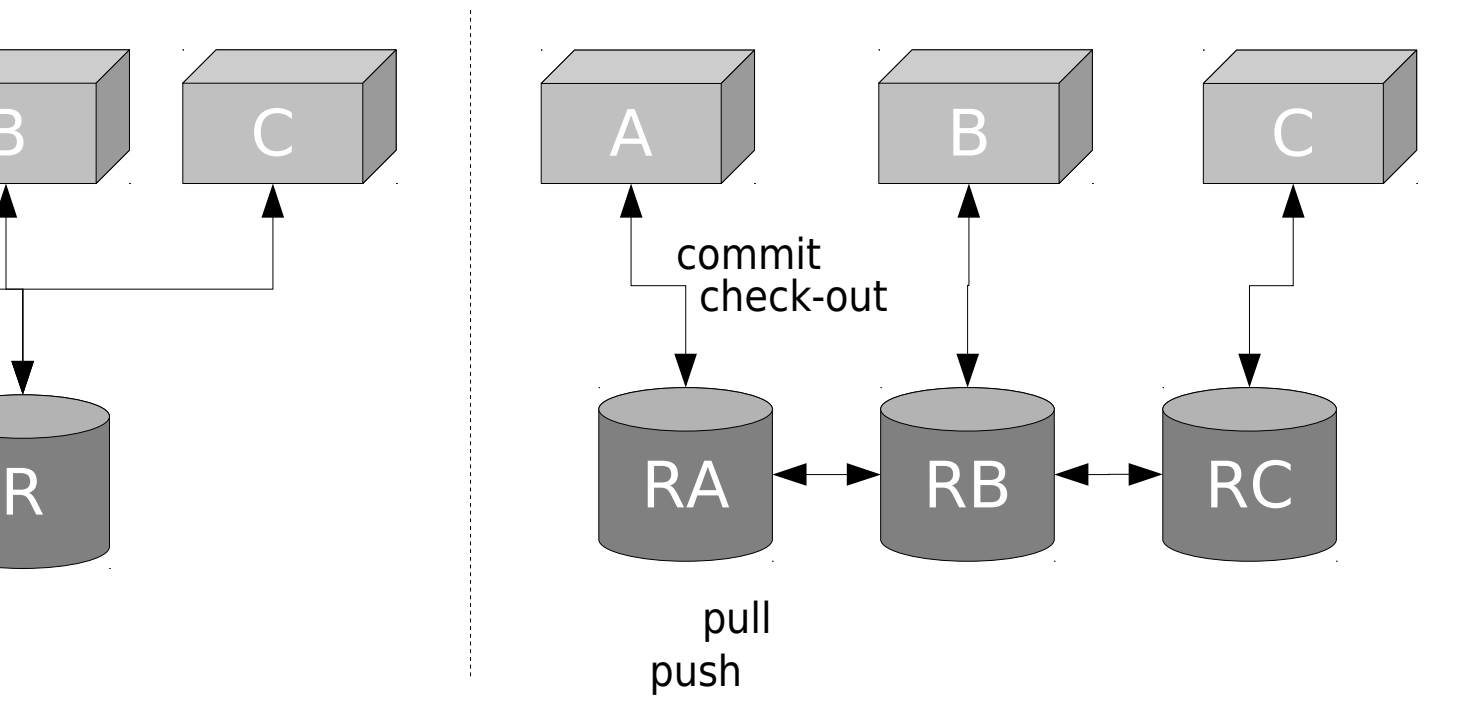

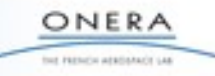

NSCOPE-PRS-026/13/34 marc.poinot@onera.fr

# **Source control - 3**

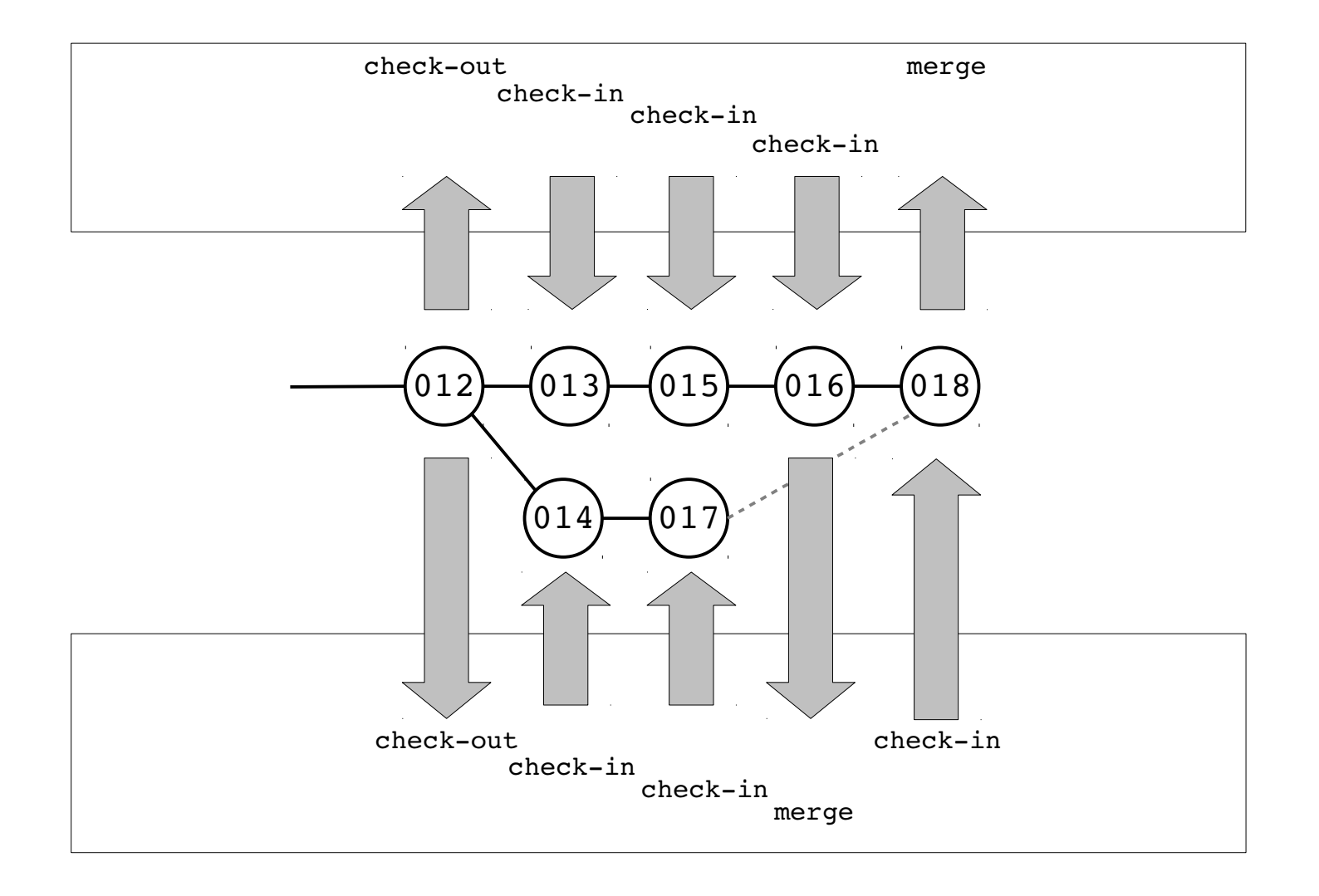

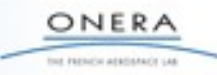

# **Documentation - 1**

#### **End user documentation**

- Tutorial, examples
- Reference guide
	- ▬ Should be generated from sources
- Installation guide
	- Shortest is better

## Embedded into the package

- Doc version with code version
	- ▬ Easy update
	- ▬ Local generation

## Device independant format

■ Targets HTML & LaTeX (PDF)

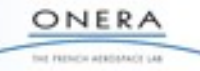

# **Documentation - 2**

## **Sphinx**

- Documentation generator from ReST
- Python module doc auto generation
- No generators for C/C++/Fortran

## **Production**

- Re-run process at install time
	- Requires tools
- Store .tar.html and pdf
	- ▬ Watch the source control

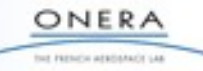

## Sphinx - conf.py

# should be run in root dir (i.e. setup.py as brother) export RDIR=./.scons.linux2.tmp/build  $mkdir -p$  \$RDIR/doc/html mkdir -p \$RDIR/doc/html/images cp \$RDIR/src/include/CHLone/\*.txt ./doc sphinx-build -c doc -b html doc \$RDIR/doc/html sphinx-build -c doc -b latex doc \$RDIR/doc/latex cp doc/images/\* \$RDIR/doc/html/images (cd  $$RDIR/doc/html; tar cvf$  ../../../CHLone-html.tar .) (cd \$RDIR/doc/latex; pdflatex CHLone.tex)

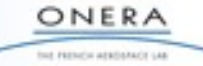

## **Documentation - 4**

 $\ldots$  pyShift - copyright CNRS 2013 Sphinx - ReST

pyShift Rigid Motion for 3D Grids ===================================

\*\*pyShift\*\* module features include a cartesian mesh generator and a rigid 3D grid motion. Grids, or meshes, are 3D structured meshes with  $($ "i", "j", "k") indexes. Available grid generators are:

- \* square  $(\lceil #N1\rceil)$
- \* rectangle
- \* cube
- \* parallepipède

The cartesian grid defines  $x, y, z$  points in a 3 dimensions (i,j,k) array. Coordinates go from 1 to N for N points, N is the parameter for the grid generation [#N2]\_.

.. [#N1] topological dim is 2, physical dims is 3

Contents:

.. toctree:: :maxdepth: 2

> Grid generation <gengrids> Rigid motion <motion> installation other

- \* :ref:`genindex`
- \* :ref:`search`

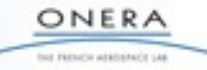

#### Check actual features

- End-user tests
	- services, no-regress
- Internal tests
	- ▬ production, installation, prefs
- ▶ Black-box vs White box
	- Interface includes
		- ▬ Function services, args, return
		- ▬ Errors, exceptions, constants
		- ▬ Protocol
- **Coverage** 
	- Test suites/ tests
	- Actual confidence in test suite

## End-user tightly related to documentation

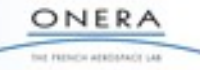

## **Nose**

- Layer on top of unittest
- **Unittest** 
	- Default module
	- More complex to define/ use
	- White-box oriented
- Write tests first
	- Implementation is the mean to reach the test
- Write User manual first
	- Explain the interface and its use
	- Write examples to be run as tests

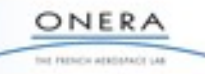

#### function

```
def test_gen():
    """Test mesh generation"""
    g1=GGN.parallelepiped(3,5,7)
    g2=GGN.cube(7)
    g3=GGN.rectangle(3,5)
    g4=GGN.square(5)
    return True
```
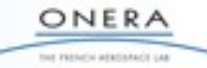

#### doctest

ONERA for remote atatament us

```
def shift(g1,p0,p1,alpha,trans):
        """Mesh rotation on arbitrary axis.
        g1: the mesh (numpy array)
        p0,p1: two points for the rotation axis definition
        alpha: rotation angle (radian)
        trans: translation (x,y,z) tuple or list or ndarray
        returns g2 a new grid result of motion on g1 (g1 is unchanged)
        example:
        >>> import pyShift.gengrid_stub
        >>> import pyShift.motion
        >>> g0=pyShift.gengrid_stub.square(3)
        >>> g1=pyShift.motion.shift(g0,(0,0,0),(1,1,1),45.,(0,0,0))
        >>> g1.tolist()[0][0]
        [[0.0], [0.3330433752167512], [0.6660867504335024]]
```
"" "

#### unittest

```
class MotionTestCase(unittest.TestCase):
    def setUp(self):
        self.mesh=GGN.parallelepiped(3,5,7)
  def test 00Module(self):
        import pyShift.motion
  def test 01Rotate(self):
    alpha=\overline{4}5*(mathbf{math.pi}/180.)    p0=(0.0,0.0,0.0)
    p1=(0.0,1.0,0.0)    trans=(0.0,0.0,0.0)
        g1=MTN.shift(self.mesh,p0,p1,alpha,trans)
        self.assertFalse((g1[0][0]==self.mesh[0][0]).all())
        self.assertTrue((g1[1][0]==self.mesh[1][0]).all())
        self.assertFalse((g1[2][0]==self.mesh[2][0]).all())
```
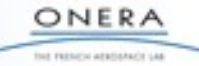

## **Package systems - 1**

#### Self-contained package

- Description
- Reference
	- ▬ Version, platform
- Contents
	- ▬ Source, production process
	- ▬ Products (doc, default config files, ...)
- Depends
	- ▬ Autodetection (*pip freeze*), autoconfiguration
	- ▬ Compatibility (require, provide, obsolete)
	- ▬ Uninstall
	- ▬ Shipped for a referenced framework (Anaconda 1.7)
	- ▬ Force local environment (virtualenv)
- Find a package
	- ▬ Repository
		- **Pypi**

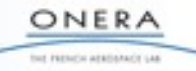

## **Package systems - 2**

#### Create package for a package management systems

- Linux based
	- ▬ RPM, Portage, YUM
- Windows based
	- ▬ Inno, NSIS, windows install
- Python based
	- ▬ tools: Distutils, setup-tools (easy\_install), pip
	- ▬ format: egg, wheel

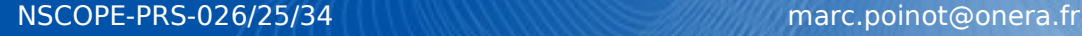

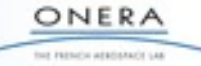

## **Practical works**

## Start with pySHIFT

- You have a set of files
- You make to release it as a package

#### **Steps**

- 1 Production & installation
- 2 Source control
- 3 Documentation
- 4 Test
- 5 Shipping

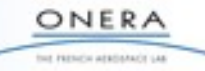

# **Step 1 - Production & Installation - 1**

## **Distutils tools**

- Write a setup.py python setup.py build python setup.py install  $--prefix= /tmp/install$
- Change files/ directories hierarchy
- Add platform detection, fortran, cython production
- Run display test

python -c 'import pyShift.display;pyShift.display.test()'

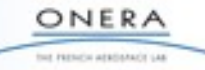

```
from distutils.core import setup,Extension
from Cython.Distutils import build_ext
import numpy
PATH_INCLUDES=[numpy.get_include()]
PATH LIBRARIES=['pyShift/lib']
LINK_LIBRARIES=['gen3d']
setup(
name = "pyShift",version = "0.1".packages     = ['pyShift'],
ext modules = [Extension("pyShift.gengrid stub",
                                                       ["pyShift/src/gengrid_stub.pyx",
                                                         "pyShift/src/gengrid.c"],
                              include_dirs = PATH_INCLUDES,
                              library_dirs = PATH_LIBRARIES,
                              libraries = LINK LIBRARIES,
\left( \begin{array}{c} \frac{1}{2} \end{array} \right)cmdclass = { 'build ext':build ext},
```
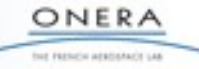

# **Step 2 - Source control - 1**

#### **Mercurial**

- Add project
- Change add/ remove files
- Merge with student next to you
	- ▬ hg init
	- ▬ hg add
	- ▬ hg remove
	- ▬ hg commit
	- ▬ hg tag
	- ▬ hg merge
	- ▬ hg update
	- ▬ hg pull
	- ▬ hg push
	- ▬ hg diff
- Clear test project
	- Start a new one next step

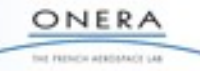

## **Step 2 - Source Control - 2**

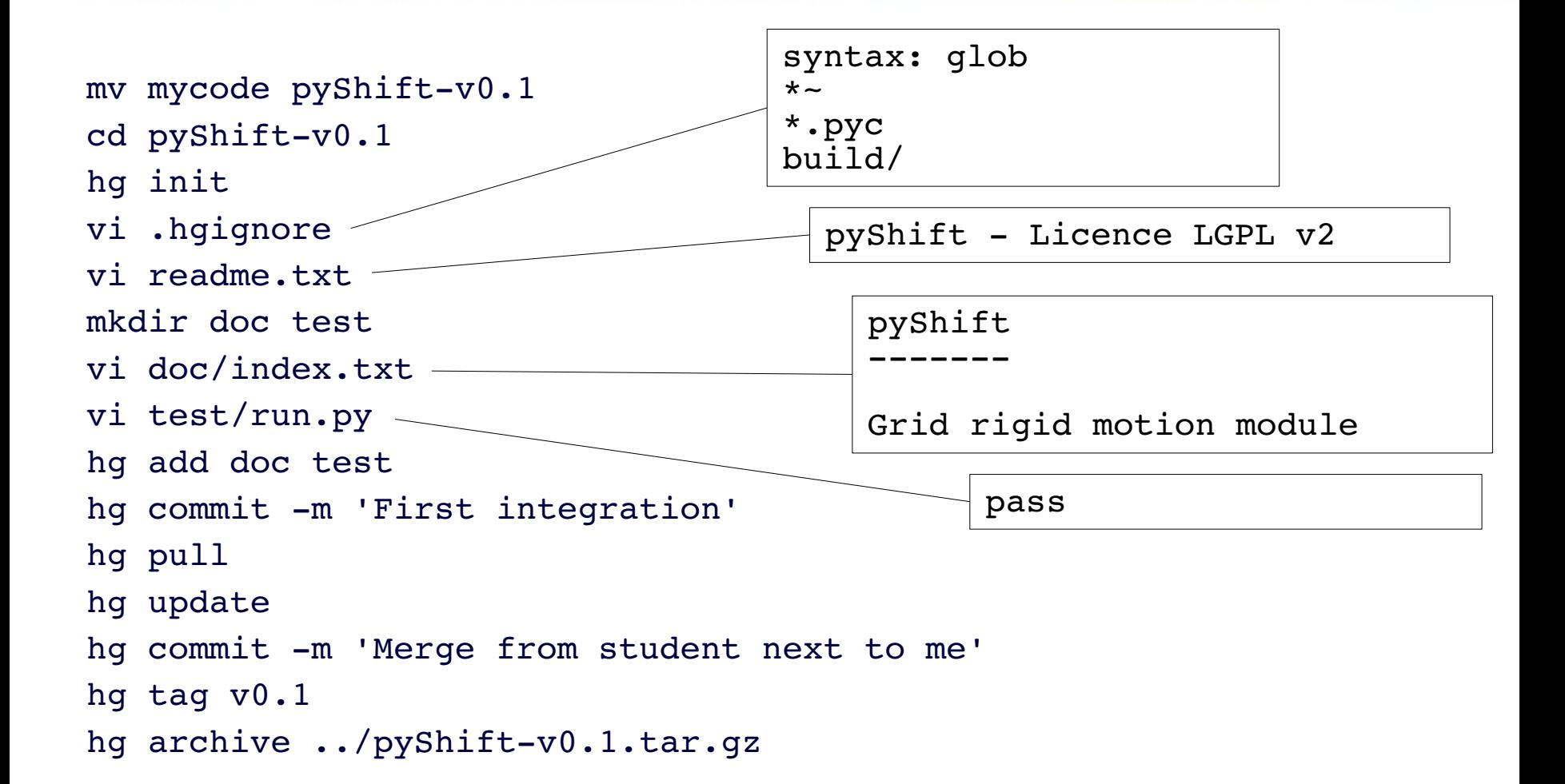

ONERA for remote atatament us

# **Step 3 - Documentation**

## **Sphinx**

- Add docs
	- ▬ User guide
	- Refererence guide
	- ▬ Installation
- Multiple sources
	- python/ cython
	- ▬ fortran
	- plain text
- **Produce doc**
- Update source control

ONERA for remote atabance can

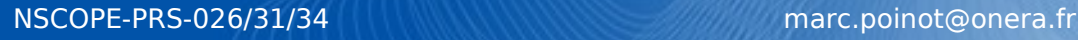

# **Step 4 - Test**

#### **Test framework**

- Do not run test suite in the module directory python setup.py install
	- --prefix=\$INSTALL
	- --single-version-externally-managed --root=/
- Unittest
- Nose (with coverage module) nose -w \$SITEPACKAGE/pyShift
	- --with-coverage --cover-package=pyShift
	- $--with-doctest$
- **Test process** 
	- Document/ Write test/ Code/ Install/ Test report
- Update source control

ONERA test instructor administrator car

# **Step 5 - Shipping**

#### Package file

- Use setuptools instead of setup
- Add requirements python setup.py sdist
- Anaconda
	- ▬ Use Conda tools meta.yaml build.sh conda build .
- Mercurial hg archive
- Update source control

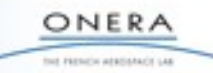

# **Conclusion**

#### **Packaging Python modules**

- Lot of Python tools
- Find your own way...
	- ▬ ...But find a way
- Not that difficult
- Be in the community
	- You are using Open Source
	- Give help back

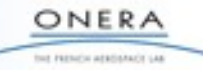